# روش استخراج شناسه های نویسنده جهت درج در سامانه علم سنجی هتیه کننهد: شرکت پیشگامان رایانه و ادوات هومشند آرشیت

انتشار: 95/8/21

مقدمه

این مستند روش استخراج شناسههای مورد نیاز جهت درج در سامانه علم سنجی را نشان میدهد.

#### Scopus Author ID شناسه

مقدار معترب: یک عدد 9 یا 10 رقمی بدون خط و فاصله.

روش دریافت: برای دریافت این شناسه به پروفایل خود در سایت اسکوپوس مراجعه فرمایید و شماره نویسنده خود را از مکان مورد نظر کپی فرمایید:

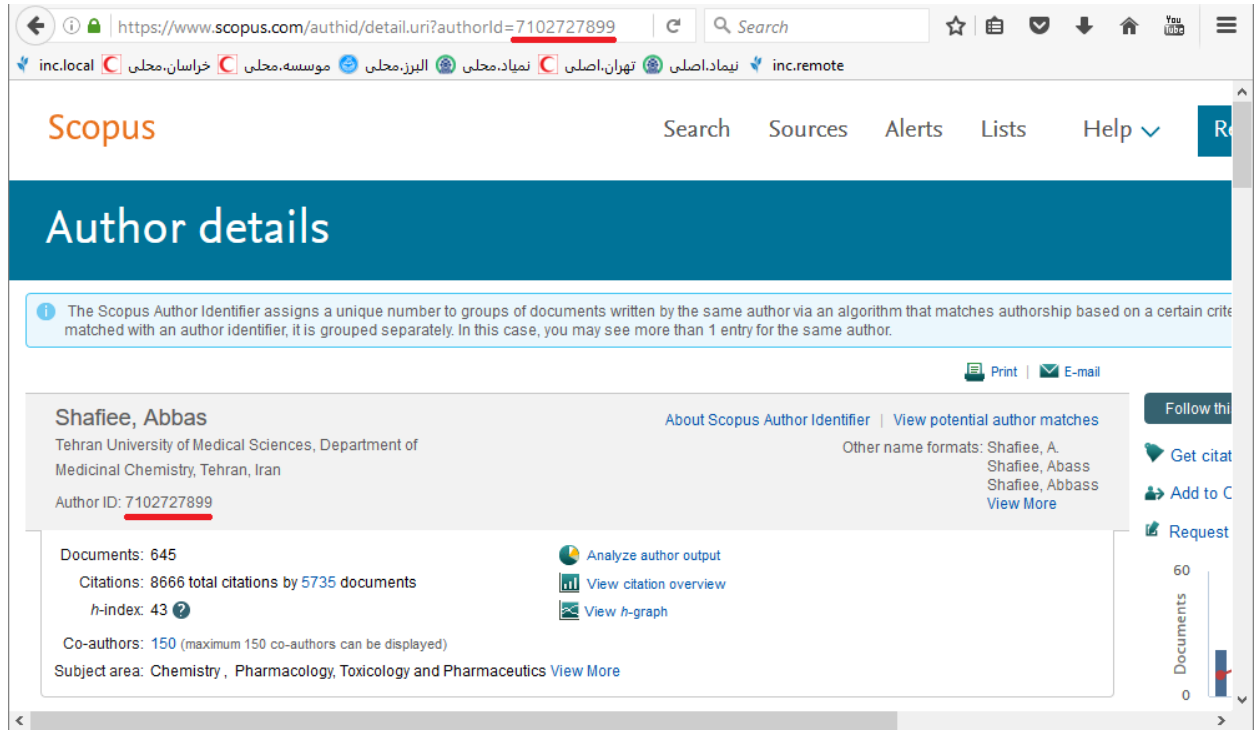

### شناسه ResearcherID

مقدار معترب: در قالب NNNN-NNNN-A که A یک حرف است و N عدد.

روش دریافت:

به پروفایل خود در سایت Web of Science Researcher ID مراجعه نموده و شناسه خود را کپی فرمایید:

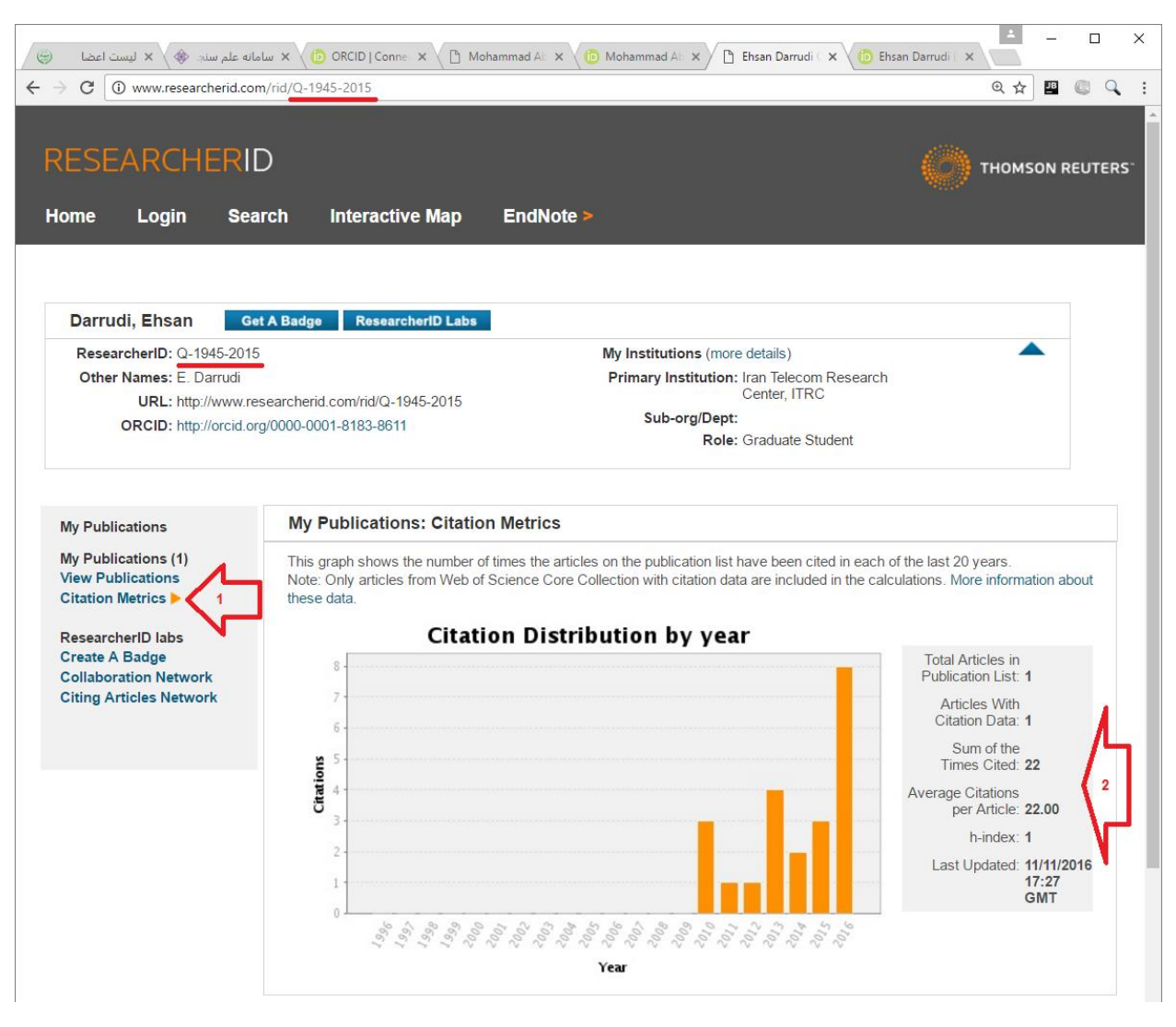

نکته مهم: برای اینکه سامانه بتواند آمار عمل سنجی را از سایت ResearcherID استخراج کند باید پروفایل خود را public نموده باشید (بدون لاگین برای عموم قابل مشاهده باشد) و مقالات خود را نیز اضافه کرده باشید به نحوی که با کلیک فلش شماره 1 در تصویر فوق آمار بخش فلش 2 نشان داده شود.

## شناسه ORCID

مقدار معترب: در قالب NNNX-NNNN-NNNN-NNNN که N عدد است و X یا عدد و یا خود کارکرت "X "می باشد.

 $\leftarrow$   $\rightarrow$  C  $\boxed{0}$  orcid.org/0000-0001-8183-8611  $\qquad \qquad \qquad \qquad \star \qquad \qquad \mathbb{E} \quad \mathbb{Q} \quad \mathbb{Q} \quad :$ Search 吸券 English **FOR RESEARCHERS FOR ORGANIZATIONS ABOUT HELP SIGN IN** 7R) SIGN IN REGISTER FOR AN ORCID ID EEARN MORE Connecting Research and Researchers 2,719,616 ORCID iDs and counting. See more. v Works (I) **IT** Sort **Ehsan Darrudi ORCID ID** Hamshahri: A standard Persian text collection  $\Box$ Dorcid.org/0000-0001-8183-8611 Knowledge-Based Systems 2009 | journal-article DOI: 10.1016/j.knosys.2009.05.002 **Other IDs**  $\boxed{\mathbf{v}}$ WOSUID: WOS:000267818000008 ResearcherID: 0-1945-2015 URL: http://gateway.webofknowledge.com/gateway/Gateway.cgi?GWVersion=2&SrcAuth... Source: ResearcherID **■** Preferred source

روش دریافت: به پروفایل خود در سایت ORCID مراجعه فرمایید و شناسه خود را کپی فرمایید:

#### :Google Scholarلینک

مقدار معترب: یک لینک اینرتنتی

روش دریافت: به پروفایل خود در Scholar Google مراجعه نموده و کل لینک را از آدرس مرورگر کپی فرمایید:

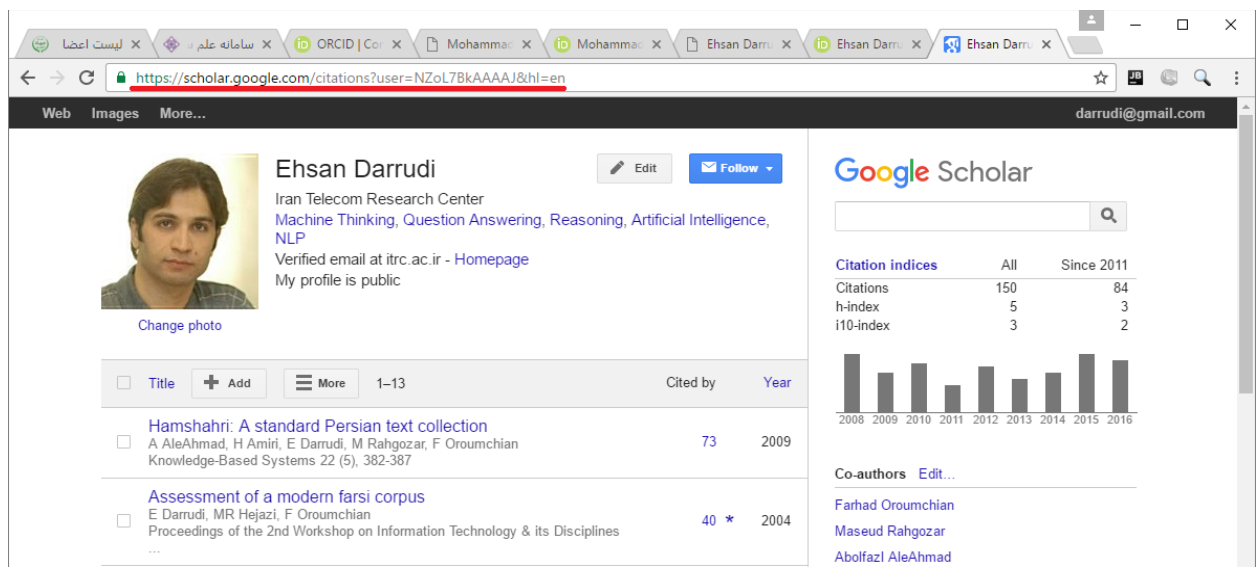

:Online CVلینک مقدار معترب: یک لینک اینرتنتی روش دریافت: لینک به صفحه CV خود را کپی فرمایید.